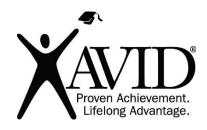

# Classroomscreen

Easy-to-Use Classroom Display With Supportive Widgets

Classroomscreen is a digital classroom display tool that has many useful widgets that support teaching and learning. Classroomscreen is free, has no ads, and is very easy to use. Classroomscreen can be opened and used in any web browser.

### In the Classroom (Grades K-12)

- Classroomscreen is a digital display board that can be used in the analog or virtual classroom to support classroom management, information gathering, and student reflection.
- Classroomscreen can be used as a digital whiteboard. You can use the drawing widget or the text widget to capture or share information.
- Classroomscreen has a polling feature that allows you to open a poll screen, type in a
  question, and receive yes/no replies or multiple emoji responses. The poll feature works
  well with an interactive board. Students can go up to the board and tap on their
  response. If not using an interactive board, students could respond on the device being
  displayed, or the teacher could quickly gather poll answers and input them.
- In addition to the whiteboard and text, draw, and polling features, Classroomscreen has the following widgets that can be used to support classroom management and student learning:
  - Timer and Stopwatch
    - Display a timer and/or stopwatch without any ads. Help students remain on task and monitor their time.
  - Traffic Light
    - This feature allows the user to click and illuminate a red, yellow, or green light. Teachers can use the stoplight to support classroom management and provide a clear visual for students.
  - QR Generator
    - Quickly turn any link into a QR code and allow anyone to scan the code and quickly access resources.
  - Random Name Selector
    - Paste a list of names into the name selector and click on it to randomly select a name. If you create an account, you can preload up to three name lists. No more popsicle sticks are needed to pick names.
  - Work Symbols
    - Display one of four work symbols to communicate classroom expectations. Symbols include silence, whisper, ask neighbor, and work together.
  - Sound Level Measurer
    - Allow the sound level widget to use your computer's microphone to track and display noise levels. You can toggle sensitivity and max noise.
  - o Dice
    - Choose one, two, or three digital dice to roll.
  - Calendar
    - Quickly display a calendar with the current date highlighted.
  - Clock
    - Display an accurate digital and analog clock.
  - **Background** 
    - Choose from many background options or upload your own.

#### **Site Features**

- Classroomscreen is free and easy to use.
- Classroomscreen has no ads and can be accessed on any web browser.
- If you log in to Classroomscreen, you can save your screens, as well as your polls, and upload up to three lists of names for the name selector.

## **Getting Started**

- Go to <a href="https://classroomscreen.com">https://classroomscreen.com</a> and click on the "Launch the new Classroomscreen" button.
- Click on any widgets you would like to use.
- If you would like to create an account, click on the three horizontal bars in the left-hand corner, and then click on "signup."
- Log in with Google, Microsoft, or an email and password.

# **Helpful URLs**

- https://classroomscreen.com
- https://classroomscreen.com/learn